## **Review process for associate editor:**

1/ After receiving a mail inviting you to take charge of a submission, you will find in your dashboard the article you need to process in the "My queue" section. Your name appears in the "Journal editor" box.

2/ After a first read of the submitted article, you can decide at this stage to desk-reject the article: send a mail to the Chief Editor who will decline the submission (upon final decision by the Editorial Committee) and inform the author.

If you decide the submitted article is worth reviewing (in line with journal scope, clearly written, etc.), make sure the manuscript is anonymous (if not, download the manuscript, remove authors' name, and upload the anonymous version), and send the anonymous file to review by clicking "Send to Review":

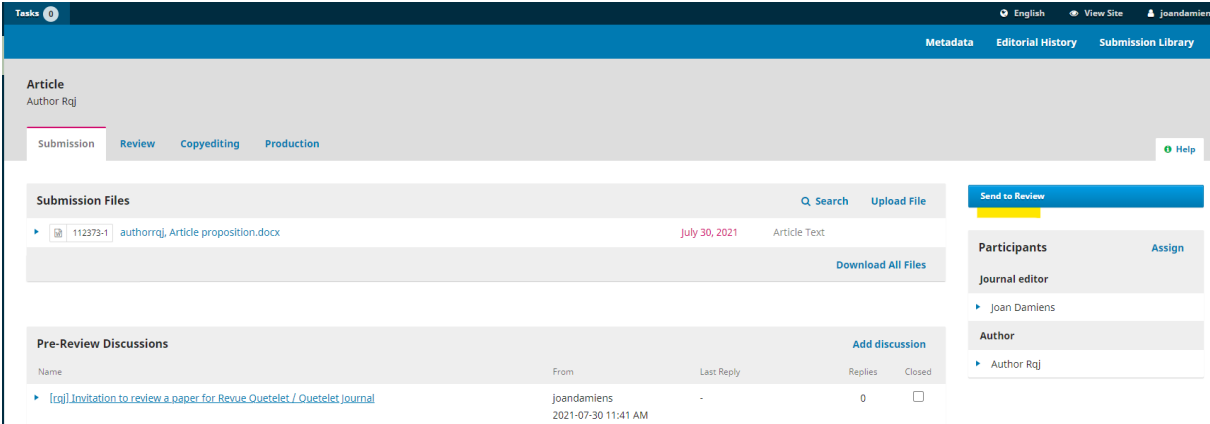

3/ Choose and add reviewers. Select an existing reviewer in the list, or scroll to the bottom of the page to "Create New Reviewer".

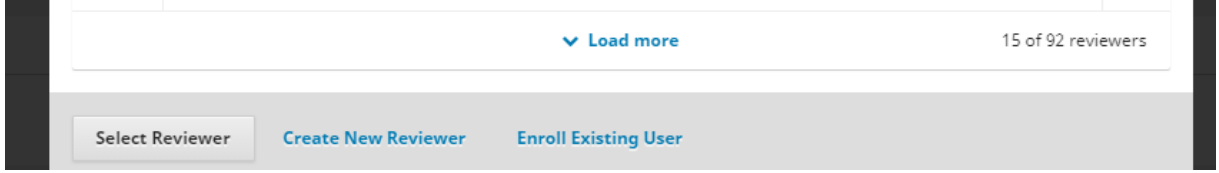

To create a new reviewer (see template next page), you need to give them a username, an email address and indicate their affiliation and research interests (this will be useful for later reviews).

Indicate the dates for which the response and the review are needed in the "important dates" section. We recommend two weeks for the response and one month for the review, accounting for possible holidays.

To note, you do not need to fill in the grey elements in the email (name of the reviewer, dates, etc.), they will be filled in automatically when the email is sent.

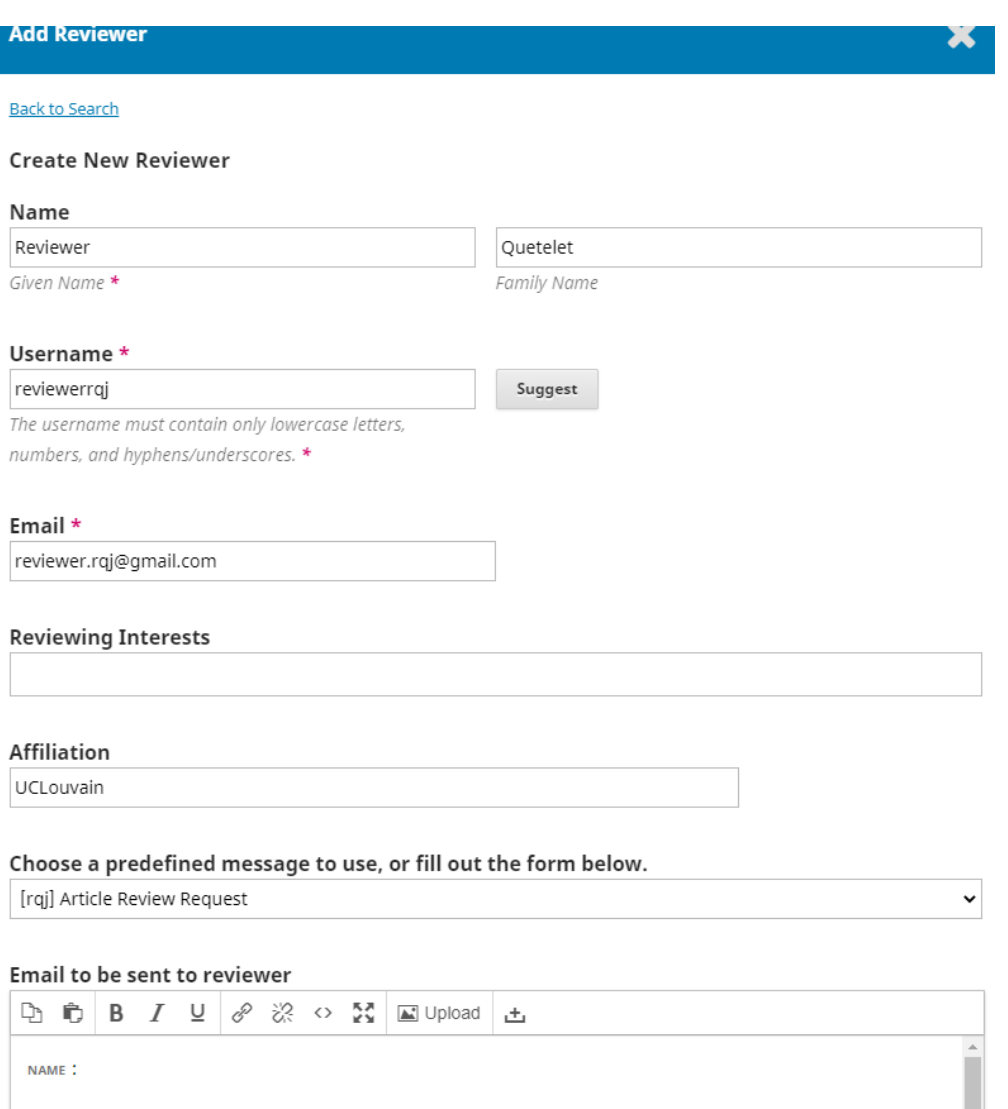

I believe that you would serve as an excellent reviewer of the manuscript, "Article," which has been submitted to Queblet Journal. The submission's abstract is inserted below and I hone that you will consider undertaking

4/ You will receive an automated email indicating whether the reviewer accepted or declined the review.

5/ You will then receive another email once the reviewers posted their reviews. You are invited to connect to your OJS account, go on the submission page and confirm the review. To do so, go on "See Review", read and scroll until the end to confirm. Then, you can "Thank Reviewer" or "Revert Decision" (in this case you need to notify the reviewer).

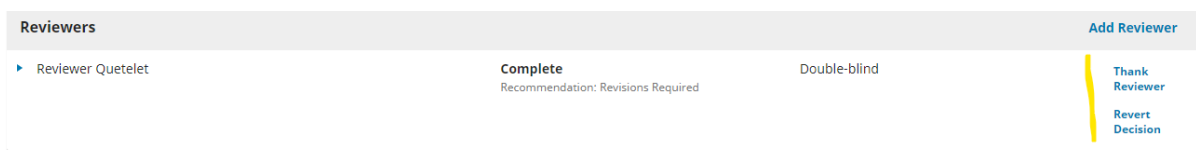

You are invited to summarize the reviewers' main comments as well as your own comments and send an email through the OJS platform to the main author, indicating the final decision (accepted, rejected, revision requested…).

6/ Once the author posts the revised manuscript, you are asked to send it back to reviewers, to let them check whether all their comments were taken into consideration by the author.

You can repeat the previous steps if a second review is needed.

7/ Finally, let the committee know once the article is ready for publication.